**SEGURIDAD :: USUARIOS DE EXTRANET :: 23-01-2024**

### **IMPORTANTE: CAMBIO DE CONTRASEÑAS**

Por políticas de seguridad, se solicita a todos los usuarios de la Extranet del Poder Judicial, que generen una nueva contraseña. A partir del día 23 de enero todas las contraseñas quedan caducas.

Cuando ingrese al Portal, deberá hacer clic la sección *OLVIDÓ SU CONTRASEÑA* y siga las instrucciones para generar una nueva clave.

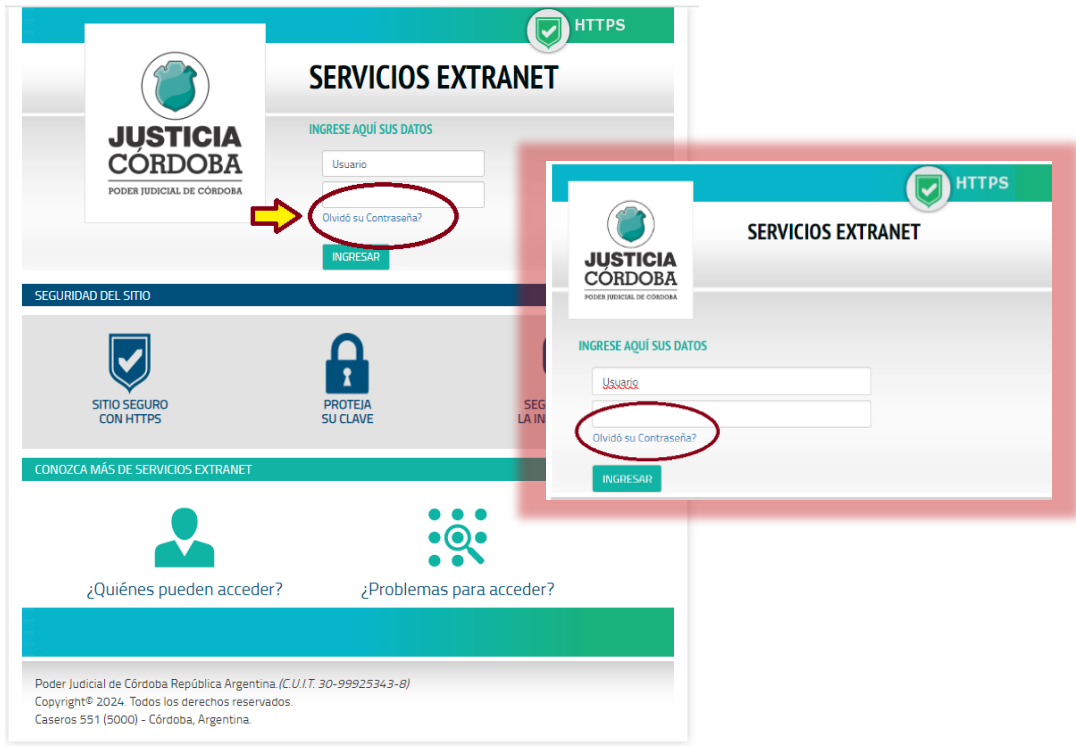

La nueva contraseña que Ud. genere deberá:

- Tener un mínimo de 7 caracteres
- Contener al menos 1 letra
- Contener al menos un número o caracteres especiales
- Debe ser diferente a la última contraseña utilizada
- No debe tener más de 2 caracteres iguales seguidos
- No debe contener su nombre de usuario

#### **Mesa de ayuda EE**

Correo: [expedienteelectronico@justiciacordoba.gob.ar](mailto:expedienteelectronico@justiciacordoba.gob.ar) Teléfono: (0351) 4481700 interno 13040 WhatsApp: 351 3118987

# **GENERAR NUEVA CONTRASEÑA PASO A PASO:**

**1- Click en "Olvidó su contraseña?"**

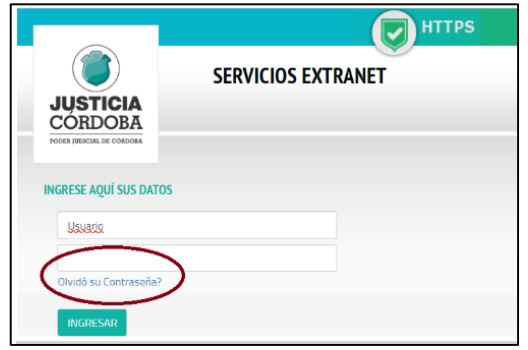

**2- Complete nombre de usuario y número de documento**

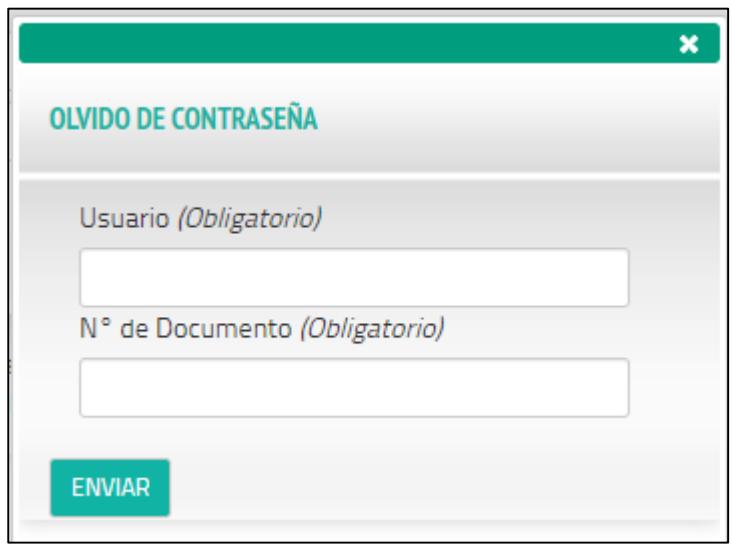

**3- Enviar.** 

Corrobore la cuenta de correo que se indica

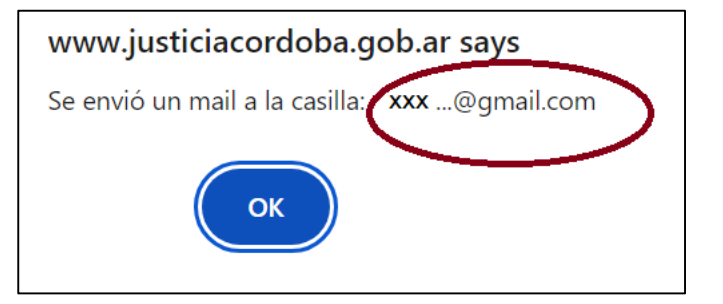

4- **Abra su correo electrónico declarado y siga el link "reiniciar mi contraseña".**

Verifique bandeja Spam si no recibe el mail.

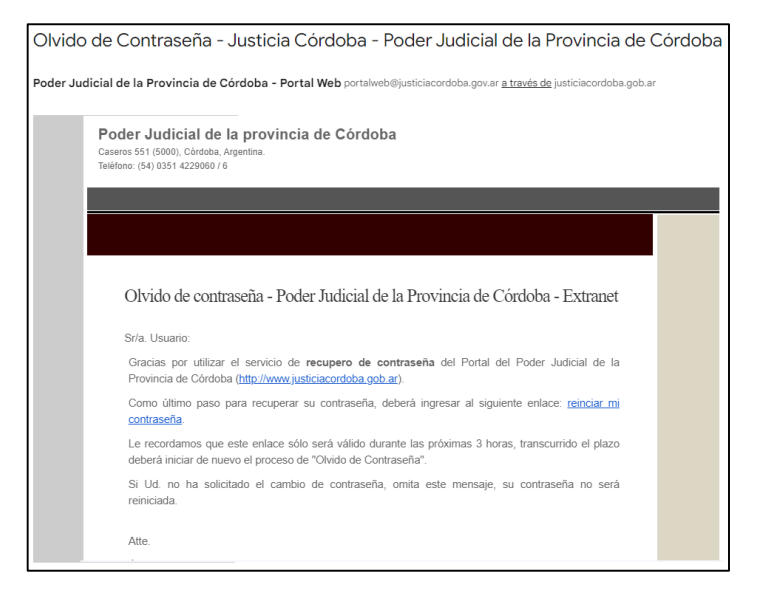

### **5- Genere una nueva contraseña:**

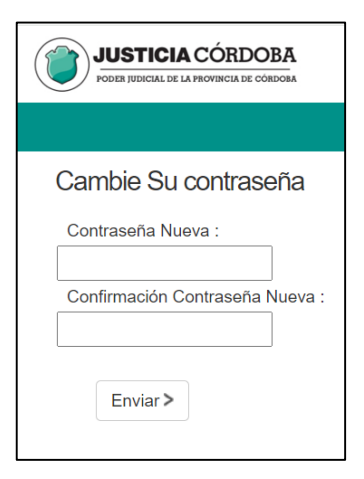

#### **6- Enviar**

**7- Ingrese su usuario y la contraseña nueva**

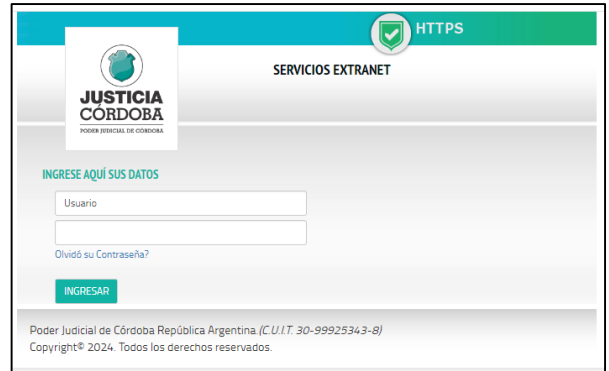

## **Mesa de ayuda EE**

Correo: [expedienteelectronico@justiciacordoba.gob.ar](mailto:expedienteelectronico@justiciacordoba.gob.ar) Teléfono: (0351) 4481700 interno 13040 WhatsApp: 351 3118987